# **Arrange Medical Single Discipline Assessment v32.0**

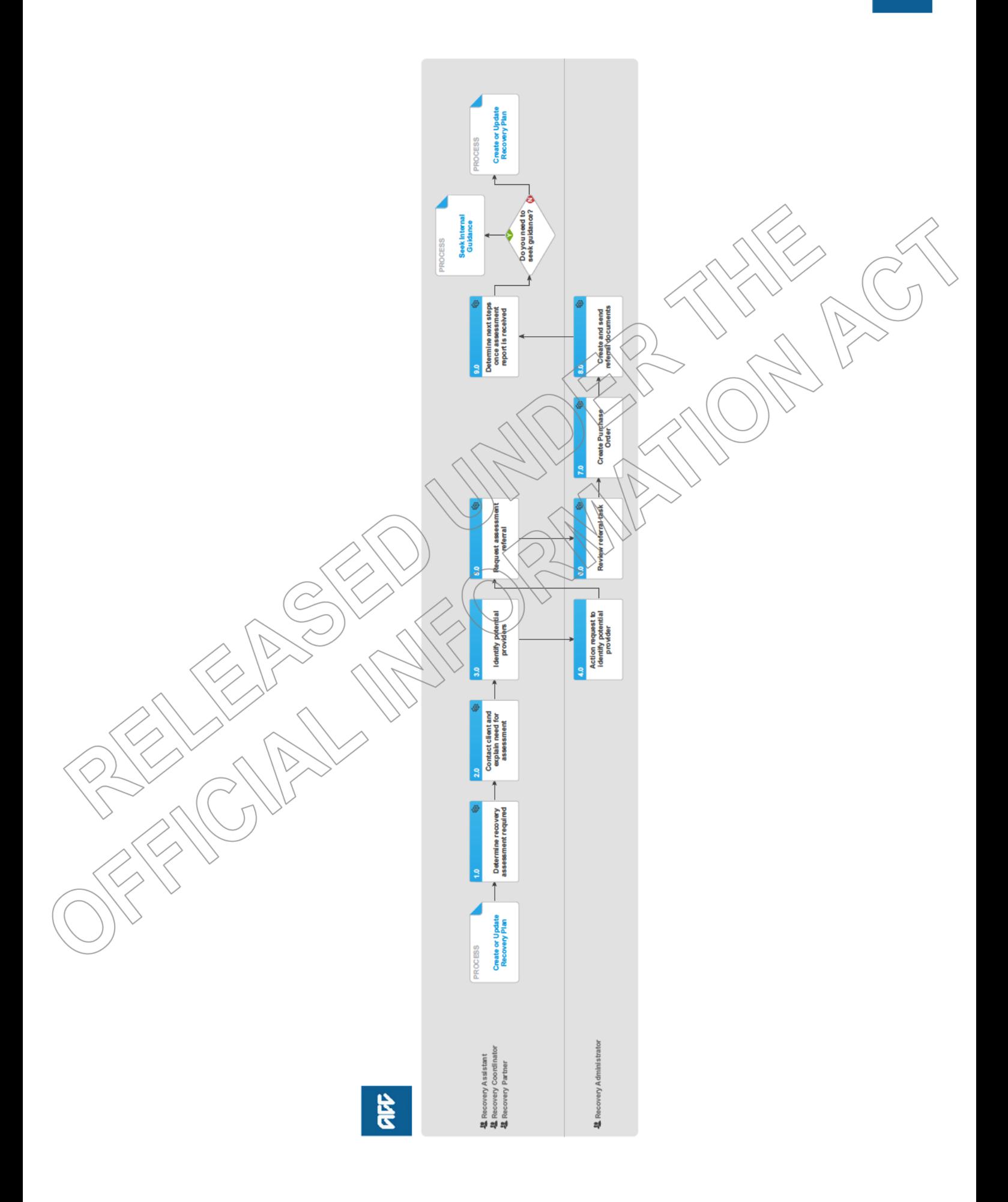

acc

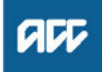

# **Summary**

**Objective** To create and send a medical assessment referral in order to provide the most appropriate support for our clients throughout their recovery A medical assessment is a way to establish if the treatment/rehabilitation for the clients injury that they have been receiving is suitable. It nominates a doctor who specialises in that specific area to assess what the most appropriate treatment and rehabilitation options ACC should be offering. Medical Single Discipline Assessments (Medical SDA) are used to obtain an opinion from an alternative practitioner when we're unable to get this from the client's current treating practitioner. Key features: • MSDA is used when: (1) Cover or entitlement is not in question (2) Where treatment options are not clear or rehabilitation has stalled despite input from the treating practitioner • The provider must be a different treating practitioner who is a medical specialist $\hat{ }$ • The provider may order tests or investigations if necessary for them to be able to provide to an opinion. They can also make recommendations for tests or investigations • Provides treatment and rehabilitation recommendations from a specialist outside of that available from the treating practitioner . Medical SDAs are purchased under the Clinical Services contract: Owner **Expert Procedure PROCESS Create or Update Recovery Plan** Recovery Assistant, Recovery Coordinator, Recovery Partner 1.0 Determine recovery assessment required Recovery Assistant, Recovery Coordinator, Recovery Partner Confirm client's eligibility for the Medical Single Discipline (MSD) assessment. When are clients eligible for a MSDA? IÓTE They have an accepted claim for cover for a personal injury. NØTE When would you consider referring for a MSDA? When you need to get a recommendation for the best onward treatment or rehabilitation specific to the clients injury, including-obtaining advice from the Treating Practitioner (TP) ie Geriatric Assessment. Refer to the Medical assessmènts quick reference guide below. For additional information seek Recovery Support guidance, refer to (NGCM) Seek Internal Guidance. **ROCESS** Seek Internal Guidance Medical Assessment Quick Ref Guide updated.pdf NOTE What are the different types of MSDA you can refer a client for? · standard • complex NOTE When would you refer for a complex MSDA? • the client's injury is of unusual complexity • there are co-morbidities that appear to be affecting the client's recovery from injury • the review or assessment will be undertaken in two parts while results of investigations are obtained. NOTE When would you us an 'exceptional code' in MFP? The 'complex' code plus an hourly rate payable under the Clinical Services Contract (all codes are in MFP). ie large volume of reading required, complex injury/non injury factors. **b** Ensure current medical notes are on file so they can be sent to the MSDA provider.

## **NOTE What if current medical notes are not on file?**

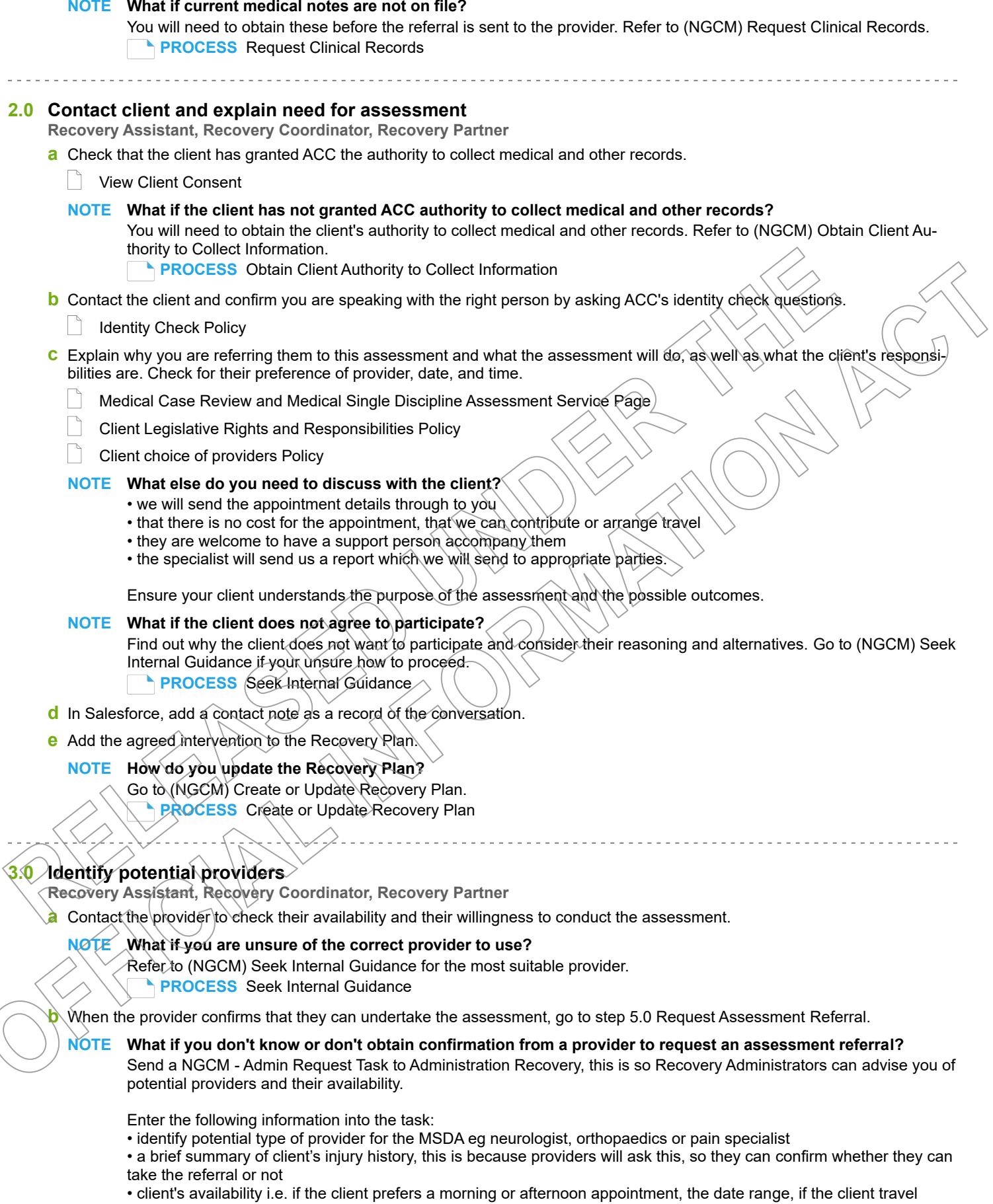

• timeframe i.e. how urgent the referral needs to be done, or whether it needs to be completed within a specific time range.

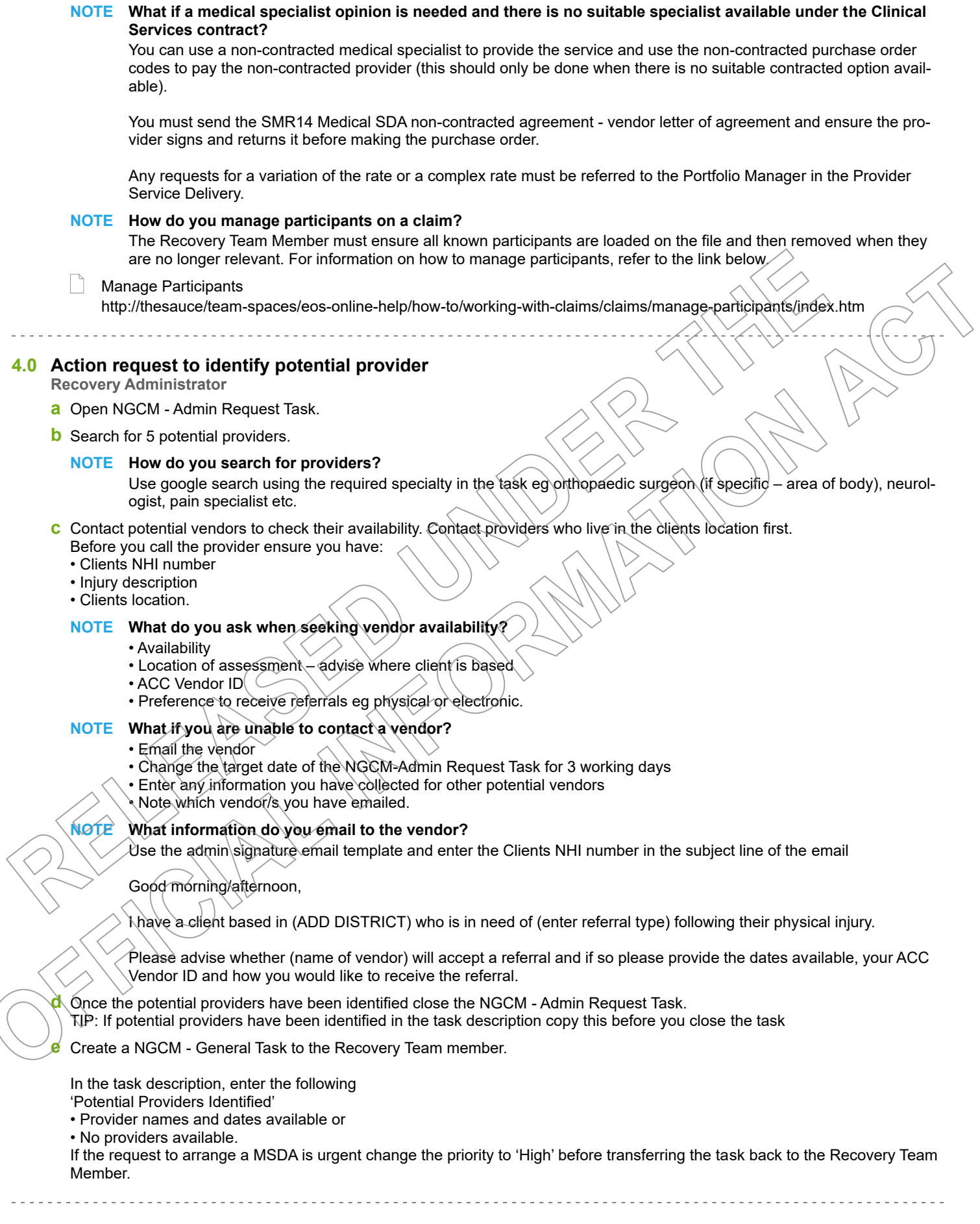

# **5.0 Request assessment referral**

**Recovery Assistant, Recovery Coordinator, Recovery Partner**

**a** In Eos, find all the documents that need to be sent along with the referral.

#### **NOTE What documents do I need to include?**

- Current medical certificate
- Previous or most recent Stay at Work (SAW) report
- Previous or most recent Back at Work (BTW) report
- previous or most recent Standalone Workplace Assessment WSA report
- ACC188 Job Task Analysis form (if on file)
- GP notes
- Specialist notes
- Imaging results
- Physio notes
- DHB notes
- Medical records and reports
- Vocational rehabilitation records and reports
- Any information relevant to the client's function eg Physiotherapist's notes
- Recovery Plan (RP) and/or prior to 01/08/19 Individual Rehabilitation Plan (IRP)
- Signed ACC6300 or ACC6300D Authority to collect medical and other records. NOTE: If verbal consent was pro-

vided please note this in the task eform for Recovery Admin.

# **NOTE What do I do if I don't have all the information to complete the referral?**

Once you have requested the additional information required, create a reminder action, set the target date for when you expect to receive the information. If you require further information, refer to Gather Additional Information or Advice.

- **Sather Additional Information or Advice**
- **b** Perform privacy checks on documents.

**Privacy Check Before Disclosing Information Policy** 

- **NOTE What do I need to check?**
	- Check documents:
	- are relevant to the referral
	- do not contain any third party information
	- do not contain any other information that needs to be withheld.

For details on what checks you need to complete before sending documents out, refer to NG SUPPORTING INFOR-MATION Inbound and Outbound Document Checks

**NG SUPPORTING INFORMATION Inbound and Outbound Document Checks** 

# **NOTE What if you find information that needs to be redacted?**

Send an email to Recovery Administration (recoveryadmin@acc.co.nz) and include the document to be redacted plus your redaction instructions, before adding the document to the document group.

- NGCM Redact information from RDF-documents
- **c** Create a referral-specific document group and enter 'Medical Single Discipline Assessment' and todays date in the document group description field.
	- Add the documents to the group.

# **NOTE What if there are documents from other claims that are relevant to the assessment?**

When a request for a referral is required and the supporting documents are on another claim, it is important to transfer the documents to the relevant claim. This will ensure the right documents support the recovery decisions for each claim.

To transfer documents from one claim to another:

- Create a bulk print of all documents on the other relevant claim and complete mandatory fields and description • Open PDF document from email link
- File the PDF away to the relevant claim
- Repeat these steps if there is relevant documents on multiple relevant claims

The PDF should also be renamed something short but relevant, and identify which claim number the information came from, so it is included/printed in further referrals or copy files. E.g. Medical records and reports from claim: 100XXXXXXXX

Please do not create a bulk print on one claim and then move it to another claim, renaming it and using it in a referral for advice as it will not appear in any file copy subsequently used.

Manage document groups

**e** Generate a Medical Assessment referral task for Recovery Administration for a 'Medical Single Discipline Assessment'.

# **NOTE How do you refer a task to Recovery Administration?**

Please see Referring Tasks to Recovery Administration - Principles for further information and guidance.

- Referring Tasks to Recovery Administration Principles
- Medical Assessment Referral Templates

# **NOTE How do I generate and send a referral task to Recovery Administration for a MSDA?** Go to NGCM Create a Referral Task.

#### **NOTE What do you do if Mental Injury Claim information needs to be sent with a Referral from a Physical Injury Claim?**

In Eos, manually transfer the Referral Task generated to the Recovery Administration department with the Sensitive Claims Administrator Role

NGCM Create a Referral Task

## **NOTE What information do you need to include in the referral task?**

- Geographic location
- Vendor preference, if applicable
- Recommendations from Recovery Support, including any questions
- Reason for the referral
- Confirm delivery method (email/courier)
- Provide the correct service code. Refer to the Purchase Order guidelines.

NG GUIDELINES Purchase Order Details - Medical Single Discipline Assessment

#### **NOTE What if the request is urgent and needs to be completed that day?**

- Call Recovery Administration
- Give the Recovery Administrator who answers the call the claim number
- The Recovery Administrator will open the claim in Eos and find the task on the claim
- Transfer the task into the Recovery Administrator's name. This will move it to their personal Eos queue and stop it
- from being reallocated by Salesforce.

## **NOTE What if the request is required in the future?**

If the request is required in the future, set a reminder task for the future date when the service will be required. When the reminder task comes up send a task to Recovery Administration to continue with the process. Consider the contract timeframes and SLAs as specified in the service page

## **NOTE What are the SLAs?**

The referral tasks route to the Recovery Administration team with an SLA of 24 hours.

**f** Complete all the mandatory fields and any additional information to be included in the referral form including questions received via written guidance or hotline advice from Recovery Support and the standard questions supporting reason for referral or assessment request.

# **NOTE What if your client has a Care indicator?**

You need to clearly outline this in the e-form.

Refer to Disclosure of Care Indicator Information to Third Parties Policy for more information on how information is disclosed.

Disclosure of Care Indicator Information to Third Parties Policy

# **NOTE Use the relevant code to pay for the service.**

• If they're a specialist, use the Clinical Services contract codes for reassessment.

# **NOTE Additional Information required**

If you wish to use exceptional codes, you must request approval from the Secondary and Tertiary Portfolio Manager/ Advisor via email. Include a brief reason why you need to use the exceptional code.

• If you're paying for disbursements, use the relevant non-contracted codes.

Use the Cost of Treatment Regulations (CoTR), or medical notes codes.

• If you frequently need to use the same non-contracted provider and letter of agreement (LOA), refer them for a contract with Health Procurement for a negotiated contracted vendor at Health.Procurement@acc.co.nz.

• If you are purchasing under the Clinical Services contract, use one of the following PO codes when completing the referral form.

• If you have a signed letter of agreement (LOA), use one of the following Clinical Services PO codes when completing the referral form. The pricing for this code is the same as the contracted service equivalent. This is to ensure consistency for services provided by suppliers providing MSDA services under the LOA. If considering an hourly-rate code or a fixed fee under such a code, a rate of between \$550 and \$600 per hour + GST is suitable for a Vocationally Registered Physician. The price should be agreed before the client is formally referred, although the specialist may request a notes review prior to proposing a fee.

# **6.0 Review referral task**

- **Recovery Administrator**
- **a** Following the task assignment in Salesforce, navigate to Eos and select 'Do Task' from your task queue.
- **b** Review the task to ensure it has all the information you need to proceed.

# **NOTE What if I don't have all the information I need?**

If required information is missing from the task, or you need guidance on working within the Administration Team, refer to NG PRINCIPLES Working in the Administration Team.

# **7.0 Create Purchase Order**

**Recovery Administrator**

**a** In Eos, generate a Purchase Order for the specified referral.

- NGCM FINAL Request Authorisation for a Purchase Order System Steps
- NG GUIDELINES Purchase Order Details Medical Single Discipline Assessment
- **b** Identify and select the vendor as specified by the Recovery Team Member.
- **NOTE What if a vendor not been identified?**

Contact the Recovery staff member for the appropriate vendor.

#### **c** Approve Purchase Order.

**NOTE What if the purchase order requires a higher delegation?**

Save the purchase order. Create and send a Request Authorisation task to a Recovery Leader for a purchase order approval.

Refer to the link below.

NGCM - FINAL Request Authorisation for a Purchase Order - System Steps

**NOTE What if you get a limited payment error message when authorising the purchase order?** If you have received a request to amend a purchase order or create a purchase order for client reimbursements, change the limited payment indicator.

1). In Eos, go to the 'Validations' tab, select 'Edit' and update the Limited Payment List Indicator to 'No'.

- 2). Select 'OK'.
- 3). Go back to the purchase order to authorise.

Once you have authorised the purchase order and notified the vendor please remember to change the Limited Payment List Indicator to 'Yes'.

## **8.0 Create and send referral documents**

**Recovery Administrator**

- **a** Create the appropriate referral documents for MSDA.
	- ACC7395 Referral for medical single discipline assessment or medical review PO vendor
	- ACC6246 Relevant documents list
	- SMR11 Medical single discipline assessment appointment client
	- SMRIS05 Medical single discipline assessment client
	- SMR14 Medical SDA non-contracted agreement vendor
	- Admin Template Medical Single Discipline Assessment
- **b** Populate with extra information noted on the referral task. Ensure you have checked that all the relevant information within the task has been captured. When completing the ACC6246 ensure the documents are in chronological order and duplicates removed.
- Ensure you have completed the document (to convert the document into a non-editable pdf).
- **d** Link the referral to the document group 'Medical Single Discipline Assessment'.
- **e** Perform privacy checks using Inbound and outbound document checks.
	- NG SUPPORTING INFORMATION Inbound and Outbound Document Checks
- **f** Create email using the Requests and referrals template, attach the referral and document from the group and select the most appropriate email address (commonly listed under General Purchasing).
- NGCM FINAL Emailing from Eos using a Template System Steps
- **g** Send the referral and the ACC6246 to the vendor.
	- **NOTE What if the Vendor requires the documents to be sent via courier?**
		- Go to Prepare and Send Client Information by Courier process.
		- **PROCESS** Prepare and Send Client Information by Courier
- **h** Send the SMR11 Medical single discipline assessment appointment client letter to the client with appointment details.
- **i** In Salesforce, close the assigned referral task.

# **9.0 Determine next steps once assessment report is received**

**Recovery Assistant, Recovery Coordinator, Recovery Partner**

**a** Receive notification that the MSDA report has been attached to the claim.

#### **NOTE What should I expect from the MSDA?**

• A supplier who has agreed to provide the MSDA must perform a clinical examination within eight business days of receiving a referral, unless otherwise agreed by ACC

• If a provider is unable to meet the eight day timeframe to see a client, you can negotiate a timeframe which is acceptable to both parties

• The provider must provide a copy of the report to the case owner within eight business days from the date of the clinical examination

#### **NOTE What if the client fails to attend and/or participate in the MSDA?**

If the client fails to attend or take part in the MSDA you should find out why.

In some cases you may need to consider implementing the non-compliance process, seek guidance from Recovery Support and refer to Decline entitlement when client is non-compliant Policy.

**PROCESS** Decline Entitlement when Client is Non-compliant Policy

**b** Perform Privacy and Relevancy checks on the received report.

NG SUPPORTING INFORMATION Inbound and Outbound Document Checks

**c** Seek internal guidance to confirm next steps. This will ensure a robust decision is being made prior to issuing any formal decision.

**NOTE Refer to (NGCM) Seek Internal Guidance.**

#### **PROCESS** Seek Internal Guidance

- **d** Discuss report and next steps with client. Consider if a face-to-face meeting is required.
	- | | NG GUIDELINES Client Face to Face Meetings
	- **NOTE What if the client wants to meet face to face?**

Refer to (NGCM) Assess Face to Face Client Meeting. **PROCESS** Arrange Face to Face Client Meeting

## **NOTE What else do you need to discuss?**

When you receive the MSDA report, have a conversation with the client:

• remind them why the assessment was needed

- discuss the content of the report
- explain what will happen next, any entitlements that may be affected and the various options available.

# **NOTE What if the client requests that the report is changed or incorrect?**

A client can request that information held by ACC is changed or updated if it is factually incorrect (ie: wrong DOB, incorrect name spelling etc). If it is the opinion of an assessor or provider, the client can supply a 'statement of correction' to ACC which is then included with the report. This means that any time the report is sent out, the statement of correction must be sent as well.

Refer to Managing a client's request to change personal information (CHIPS).

- Managing a client's request to change personal information (CHIPS)
- Provide copy of report to client, and key stakeholders as recommended by Recovery Support.

# ? **Do you need to seek guidance?**

**Recovery Assistant, Recovery Coordinator, Recovery Partner**

**YES.... PROCESS Seek Internal Guidance**

#### **NO....** Continue

# **PROCESS Create or Update Recovery Plan**

**Recovery Assistant, Recovery Coordinator, Recovery Partner**